## **Log file for SmartAssembly**

SmartAssembly 6.5 and later contain logging. The log file can be very useful to us if you encounter problems.

By default, creation of a log file is disabled.

When enabled, the log file is saved in %LocalAppData%\Red Gate\SmartAssembly 6\SmartAssembly.log

## Enabling logging

To enable logging:

- 1. Using a text editor, open %ProgramFiles%\Red Gate\SmartAssembly 6\SmartAssembly.exe.config
- 2. Uncomment the <appender> and <root> elements, which are children of the <log4net> element.
- 3. Restart SmartAssembly.

A log file is created the next time SmartAssembly is used to process an assembly.

## Configuring logging

- To configure where the log file is stored, change the value attribute of the <file> element:
- <file value="\${LOCALAPPDATA}\Red Gate\SmartAssembly 6\SmartAssembly.log" />
- To configure the logging level used, change the value attribute of the <level> element: <level value="TRACE"/>

## The following levels are valid:

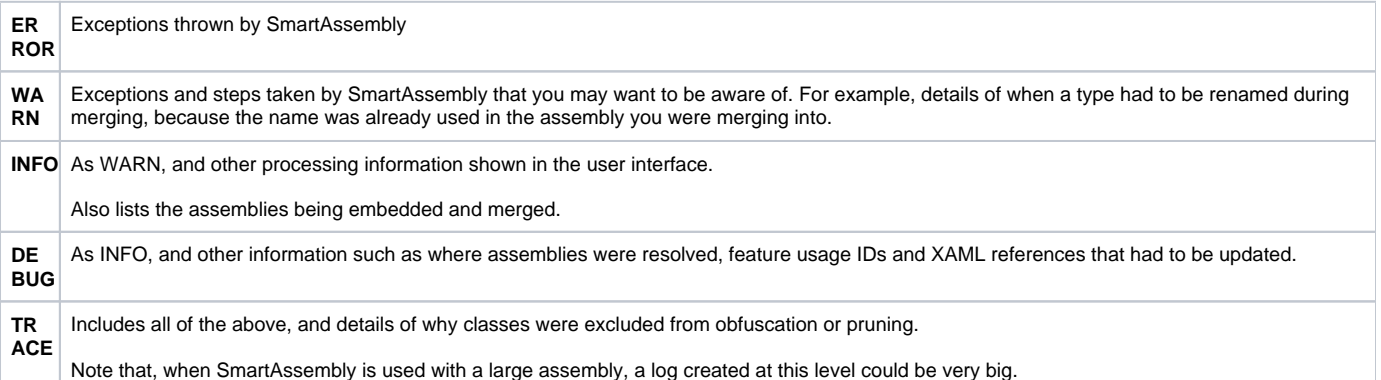